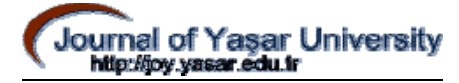

# **SPEKTROMETRE VE KOLORİMETRE UYGULAMALARI İÇİN CCD ARRAY VERİSİ OKUNMASI VE İŞLENMESİ**

**Senem KUMOVA METİN\* , Musa Hakan ASYALI\*\*, Tayfun DALBASTI\*\*\***

#### **ABSTRACT**

1

Project is about real time frame capturing by CCD camera and processing of image data. Images taken from camera (which has 8 bit data) are transferred to MATLAB. Image data are preserved and processed in matrixes in MATLAB. Frame capture card is used for image capture in this process. MATLAB is preferred in this project because of its present toolboxes for image processing and accordance of matrix form with images.

Different programs are prepared for the project. These are the programs that have the same foundation but used for different processes. By default MATLAB takes images in RGB type from the camera. It is possible to change the type of the images in MATLAB by present functions. Some transforms on image data are made to perform some arithmetic and geometric operations. Transform of 8bit data to 64bit floating numbers is an example for this process. In prepared programs color properties of images are analyzed. And results of these analyses are displayed.

Graphical User Interface functions in MATLAB are used in the programs prepared for the project to make them simple for users. Also programs have error detection ability to warn users and help menu in the programs to inform them about the programs.

**Keywords:** RGB image, indexed image, pixel, ccd camera**.** 

<sup>\*</sup> Bilgisayar Mühendisliği Bölümü, İzmir Ekonomi Üniversitesi, 35330 Balçova, İzmir senem.kumova@ieu.edu.tr

<sup>\*\*</sup> Bilgisayar Mühendisliği Bölümü, Yaşar Üniversitesi, Bornova 35500, İzmir musa.asyali $\omega$ yasar.edu.tr

Beyin Cerrahisi Bölümü, Ege Üniversitesi, Bornova 35100, İzmir tayfun.dalbasti@ege.edu.tr

## **1. GİRİŞ**

Bu çalışmada CCD (charged couple device) kamera kullanılarak alınan görüntüler MATLAB programı içindeki görüntü işleme komutları ile analiz edilmiştir.

Geliştirilen yapı ile renk analizi gereken pek çok uygulamaya destek olabilecek bir sistem sunulmaktadır [1].

Makalenin devamında sırasıyla Matlab ve görüntü işleme temelleri, sistemin genel yapısı ve çalışma prensibi, yazılım bazında sistemin incelenmesi ve sonuç bölümleri bulunmaktadır.

## **2. MATLAB ve GÖRÜNTÜ İŞLEME TEMELLERİ**

MATLAB veri işleme ve analizi çalışmalarının yürütülmesi amacıyla geliştirilmiş bir yazılım paketidir [2]. Günümüzde araştırmacılar tarafından pek çok farklı araştırma alanında yaygın olarak kullanılmaktadır.

Projede MATLAB' ın kullanıcılara sunduğu görüntü işleme aracı [3] ve diğer yardımcı araçlardan faydalanılmıştır.

MATLAB görüntü işleme komut grubu kullanılarak şu operasyonlar yapılabilmektedir:

- Geometrik Operasyonlar
- Blok Operasyonları
- Lineer filtreleme ve filtre tasarımı
- Transformlar
- Görüntü Analizi
- İkili Sistem Operasyonları
- Bölgesel Operasyonlar

MATLAB'in temel işlem birimi dizilerdir. Diziler gerçek ve imajiner kısımları bulunan sayılardan oluşmuştur. Genelde işlemlerde iki boyutlu diziler olan matrisler kullanılmaktadır. Görüntü bilgileri de gerçek sayı değerlerine sahip matrisler halinde saklanmaktadır.

Görüntülerin her bir birimine "piksel" adı verilmekte ve her birim matrisin bir elemanı olarak işlem görmektedir. Piksel kelimesi "picture element" (resim parçası) tamlamasından üretilmiştir. Örnek olarak farklı renk değerlerine sahip 200 satır ve 300 sütun MATLAB'de 200\*300 büyüklüğünde bir matris olarak saklanmaktadır. Bir noktaya ait piksel değerini öğrenmek için ise ilgili satır ve sütun numarası bilinmelidir.

MATLAB' de bilgiler genelde "double" diziler olarak saklanmaktadır. Yani 64 bitlik kayan nokta sayıları (floating-point numbers) halinde bilgi saklanır. Ancak görüntü işlemlerinde piksel sayıları arttıkça 64 bitlik değerlerle bilgileri saklamak elverişli olmamaktadır. Hafıza kullanımındaki sınırlamalar sebebiyle görüntü bilgileri genelde "uint8" dizileri halinde saklanır. Yani 8 bitlik işaretsiz sayılar kullanılır. Böylece hafıza kullanımı 1/8 oranında azalır. "double" ve "uint8" şeklinde saklanan bilgiler her zaman aynı işlemlere tâbi tutulamazlar. Bu yüzden projede kameradan 8 bit olarak alınan bilgiler programlar içinde 64 bitlik sayılara dönüştürülüp işleme tâbi tutulduktan sonra tekrar 8 bitlik bilgiler haline çevrilmektedir.

MATLAB görüntüleri kendi içinde farklı tiplerde saklayabilmektedir. Bunlar

- İndeksli görüntüler ( indexed images )
- Yoğunluk görüntüleri ( intensity images)
- İkili sistem görüntüleri ( binary images )
- RGB görüntüler

olarak sıralanır.

İndeksli görüntüler bir renk haritası ve bir görüntü matrisinden oluşur. Görüntü matrisindeki sayılar görüntünün o noktalar için sahip olduğu renk değerlerine sahip renk haritasındaki satır numarasını belirtir. Renk haritasında değişik renk sayısı kadar satır ve 3 farklı renk değerine işaret eden 3 sütun vardır. Görüntü tipleri arasında dönüşümler yapılırken istenilen renk haritası uzunluğu belirlenebilir. Böylece hazırlanan görütünün renk kalitesi istenilen şekilde ayarlanabilir. Aksi durumda MATLAB programı renk haritası uzunluğunu otomatik olarak ayarlar.

Yoğunluk görüntüleri tek matrisden oluşur. Bu görüntü tipi adından da anlaşıldığı gibi görüntüdeki renk yoğunluğunu yani grilik derecesini belirten değerlerle ifade edilir. Eğer matris double sınıfı ise [0,1] aralığında, eğer uint8 sınıfı ise [0,255] aralığında değerlere sahiptir. 0 değeri siyah, 255 veya 1 değeri beyazı simgelemektedir.

İkili sistem görüntü tipinde her piksel sadece 2 değer alabilir. Yani görüntü matrisi 1 ve 0'lardan oluşur. Bu sadece beyaz ve siyah renklere sahip bir yoğunluk görüntüsü olarak kabul edilebilir. Bilgiler uint8 veya double olarak saklanabilir. Genelde hafıza kısıtlamalarından ötürü uint8 tercih edilir.

Projede kameradan görüntüler RGB tipinde alınmaktadır. İndekslenmiş görüntülerde olduğu gibi RGB görüntülerde de her piksel değeri için kırmızı, yeşil, mavi değerleri saklı tutulur. Aralarındaki fark bu değerlerin renk haritasında değil farklı matrislerde saklanmasıdır. m\*n'lik görüntü için m\*n\*3' lük bir matris tanımlanır. m\*n'lik matrislerin birinde kırmızı, birinde yeşil, birinde mavi değerleri saklı tutulur. Görüntü üzerinde herhangi bir işlem yapılacaksa bu üç matris okunarak gerekli değişiklikler yapılır, tekrar matrisler birleştirilerek yeni görüntü elde edilir.

cat( 3, R, G, B ) komutu ile kırmızı, yeşil, mavi renk değerlerini taşıyan matrisler m\*n\*3'lük görüntü matrisi haline getirilir. Bu şekilde birden fazla görüntü de bir arada saklanabilir. Projede bu komut renk taramaları tamamlandıktan sonra yeni görüntüyü oluşturmakta kullanılmıştır.

Projede görüntülerin renk özellikleri ile ilgili işlemler yapıldığı için RGB görüntüler kullanmak daha elverişli olmuştur. Kameradan alınan ya da işlem sonucu elde edilen görüntüler hafızada saklanırken indeksli görüntü kullanılmalıdır. Böylece görüntünün hafızada kapladığı alan azaltılmaktadır. Görüntüler hafızada "bmp, hdf, jpeg, pcx, tıff, xwd" dosyaları halinde saklanabilmektedir.

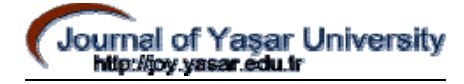

### **3. SİSTEMİN GENEL YAPISI VE ÇALIŞMA PRENSİBİ**

Proje kapsamında geliştirilen sistemin hedefi vfm komut grubu kullanılarak kamera ve MATLAB programı arasındaki bağlantıyı sağlayıp değişik uygulamalara temel olabilecek programların hazırlanmasıdır. Hazırlanan programlar ile görüntü üzerinde renk taraması yapılabilmektedir.

Proje temel olarak iki kısımdan oluşmaktadır. Bunlardan ilkinde kullanıcının istediği anda görüntü alınmakta, bu görüntü üzerinde belli bir nokta seçilerek hafızaya bu noktanın renk değerleri kaydedilmektedir. Daha sonra belli zaman aralığıyla alınan görüntüler içinde bu değerin olup olmadığı ve görüntü içinde hangi aralıkta olduğu taranmakta, sonuçlar ekranda gösterilmektedir. Diğer kısımda ise kullanıcıya pek çok renk belirleme seçeneği sunulup, belirlenen değerlere bağlı olarak görüntü taranmaktadır. Sonuç olarak görüntüde renk değerlerinin yakalandığı kısımlar ekrana bastırılmaktadır.

Projede CCD kamera, iCOMx32 sürücüsü kullanılarak çalıştırılmıştır. Bu kameradan yakalanan görüntüler, görüntü yakalama kartına aktarılmaktadır. Kart üzerinde Zoran firmasının ürettiği görüntü sıkıştırma kontrolü görevini üstlenen ZR36125PQC entegresi vardır.

Sistem görüntünün VFM komut grubu [4] ile MATLAB programına aktarılması ile işleme başlar. Kullanılan bu komut grubu Windows için hazırlanmış herhangi bir video kaynağı için iletişim sağlayabilir. Gruba ait birçok alt fonksiyonlar bulunmaktadır.

VFM komut grubu genel olarak

vfm ( 'alt-fonksiyon', ..…parametreler….. ) şeklinde bir forma sahiptir.

Çalışmada bu grup içinden kullanılan komutlar şöyle sıralanabilir:

## *SPEKTROMETRE VE KOLORİMETRE UYGULAMALARI İÇİN CCD ARRAY VERİSİ OKUNMASI VE İŞLENMESİ*

vfm('grab' , framecount?) : Verilen parametredeki sayı kadar ardarda görüntü alınmasını sağlar. Görüntüler RGB formatındadır. Sonuçta M\*N\*3 lük matrisler oluşur. M yükseklik, N genişlik değerlerini simgeler.

vfm('preview'?, bpreview?) : Gerçek zamanlı görüntünün ekrandan gözlenebilmesini sağlar. 'on' ya da ' off ' durumu tercih edilir.

vfm ('show' ?, bShow?) : Yakalama penceresinin ekranda gözükmesini ya da gizli tutulmasını sağlar. bShow = 1 iken ekranda yakalama penceresi gözlenebilir.

## **4. YAZILIM BAZINDA SİSTEMİN İNCELENMESİ**

Proje kapsamında hazırlanan sistem 2 temel program bloğundan oluşmaktadır: görüntü üzerinden renk yakalama, renk analizi.

#### **4.1. Program 1: Görüntü üzerinde renk yakalama**

Bu program 2 bölümden oluşur. Birinci kısımda 'Graphical User Interface' [5] kullanılmıştır ve program kullanıma elverişli hale getirilmiştir. İkinci kısım ise 'callback'ler ile program tarafından çağrılan ana programdır.

İlk kısmında görüntü yakalama işlemini başlatan bir tuşla RGB tipindeki 320\*240'lık ilk görüntü kameradan alınıp ekrana bastırılmaktadır. Program bu işlemden sonra kullanıcıdan mouse ile bir nokta tayini yapmasını beklemektedir. Nokta tayini yapıldıktan sonra bu noktanın kırmızı, yeşil, mavi, değerleri T ile adlandırılan bir vektöre aktarılmaktadır. Daha sonra belli zaman aralığıyla alınan görüntülerde x ekseni yani genişlik 8 eşit parçaya bölünmektedir. Bu durumda 8 parçaya bölünen 320 birimlik kısımda T vektörüne atanan değerler taranmaktadır. Alınan görüntüler kırmızı, yeşil, mavi değerlerini saklayan matrislere ayrılarak T vektörünün T(1) elemanı kırmızı matrisini, T(2) elemanı yeşil matrisini, T(3) elemanı mavi matrisini değerlendirmektedir. Bu değerlendirmede T değerlerine ± 10 aralığında tölerans tanınmıştır. Program çalışmaya başladığında bu aralıkta değerlerin bulunduğu parçalara ait kutularda 1, diğerlerinde ise 0 belirmektedir. Böylece kayan bir görüntü üzerinde renk yakalama işlemi gerçekleştirilmeye çalışılmıştır.

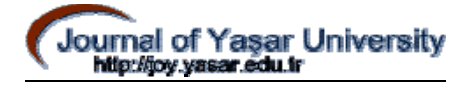

 Görüntü üzerinde renk yakalama ile ilgili çalışmada hazırlanan programlar sonucunda örnek görüntüler alınmıştır. Bu görüntüler programın işleyişi hakkında net bir fikir vermektedir.

 Programın çağırılması ile birlikte ekrana gelen ilk pencerede ilgili tuşa basarak ilk görüntü alınmıştır.

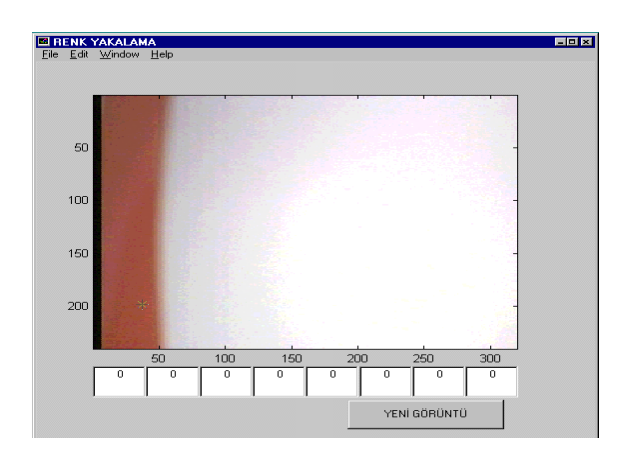

**Şekil4.1.1** Renk yakalama işleminde elde edilen ilk görüntü

 Alınan ilk görüntü şekil 4.1.1' de gözükmektedir. Şekilde işaretli nokta (sağ alt köşe, [x≈40,y≈200]) seçilerek renk değerleri T vektörüne atanmıştır.

 Şekil 4.1.1' de kutularda görülen ilk değerler program içinde belirlenmiştir. Program yeni görüntü aldıkça değerler değişecektir. Şekilde görülen kırmızı şerit uygun hızda hareket ettirilerek programın hafızaya kaydedilen renk değerlerini görüntü üzerinde taraması beklenmiştir. Alınan diğer görüntüler sırasıyla verilmiştir. Şekillerden görülmektedir ki kırmızı şeritin hareketi program tarafından yakalanmaktadır.

Elde edilen ikinci görüntü şekil 4.1.2' de gösterilmiştir.

 Program görüntünün 3, 4 ve 5'inci bölgelerinde ilgili değerleri yakalamıştır ve bu kutulara 1 değerini atamış, diğerlerini 0 olarak bırakmıştır.

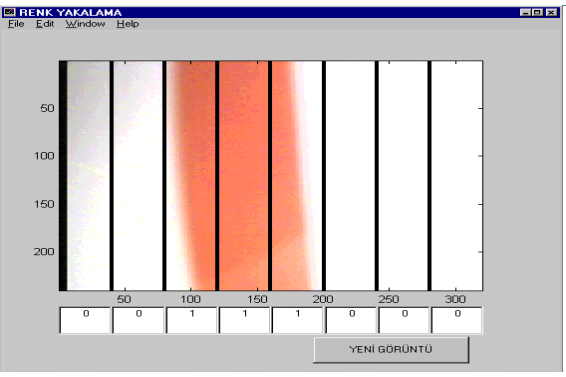

**Şekil 4.1.2** Renk yakalama işleminde elde edilen ikinci görüntü

Şekil 4.1.3'de şeridin görüntüden çıkmaya

başladığı ana ait bilgiler vardır. Bu durumda program hafızaya kaydettiği renk değerlerini sadece son bölgede yakalamaktadır.

 Çalışma sonucunda elde edilen örnek görüntülerle programın şerit hareketini yakaladığı gözlenmiştir. Programda görüntü yakalama hızı değiştirilip daha hızlı uygulamalarda kullanılması sağlanabilmektedir.

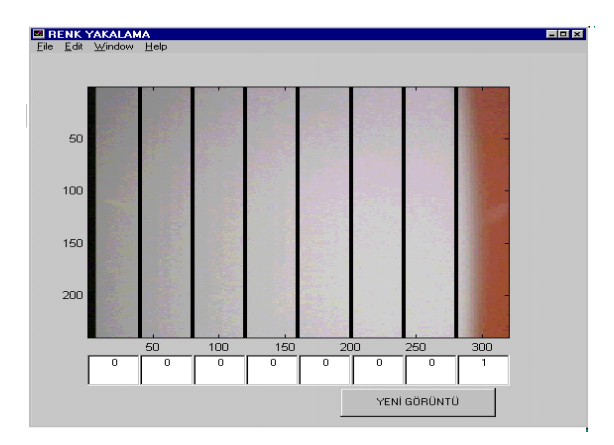

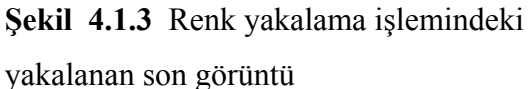

### **4.2. Program 2: Görüntü üzerinde renk analizi**

Bu programda kullanıcının istediği anda 176\*144 birimlik bir görüntü alınır ve ekrana bastırılır. Bu işlemden sonra renk aralığı veya değeri belirlemek için kullanıcıya farklı seçenekler sunulur. Bu işlemler, 'Graphical User Interface' komutlarının kullanıldığı bir program ve bu programın değişik işlemler için çağırdığı diğer programlar sayesinde gerçekleştirilir.

Kullanıcıya renk aralığını veya değerlerini belirlemesi için 3 seçenek sunulur :

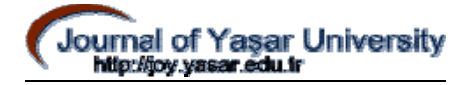

• İstenilen renge ait kırmızı, yeşil, mavi değerleri verilerek, bu rengin görüntü içinde taranması sağlanır. Bu işlem sırasında program ekrandan girilen değerlere belli bir aralık tanımlar ve taramayı bu aralık içinde gerçekleştirir.

• Ekranda bulunan sliderlar yardımıyla kırmızı, yeşil, mavi renklerinin maksimum ve minimum değerleri belirlenebilir. Bu durumda program bu aralıkları hafızaya kaydeder ve görüntü üzerinde belirtilen aralıktaki bölgeleri belirler.

• Kullanıcı ekrandaki görüntü üzerinde nokta tayini yaparak bu noktanın renk değerlerinin elde edilmesini sağlayabilir. Bu durumda program alınan değerleri bir vektöre atar. Bu değerler için belli bir tölerans tanır ve görüntüyü tarar.

Tüm işlemler sonucunda program kullanıcı tarafından belirlenmiş değerlere sahip bölgeleri ekrana basar. Diğer bölgeler ekranda beyaz olarak gözükür.

Bu işlem için kullanıcı arayüzünü sağlayan temel bir program ve ilgili alt programlar hazırlanmıştır. Temel program içinde ayrıca kullanıcının olası hatalarını denetleyen bir bölümde bulunmaktadır. Kullanım kolaylığı açısından kullanıcıya işlem ve butonlar hakkında bilgi vermek amacıyla 'yardım' bölümü hazırlanmıştır.

 Hata denetimi için ekrana hatanın sebebi ve ardından yapılması gerekli işlemlere dair bilgiler içeren bir pencere gelir. Bu pencere kapatılınca işleme kalındığı yerden geri dönülebilir.

Program içindeki yardım menüsüne girildiğinde ise yeni bir pencere ile yardım konuları belirir. Bu yardım bilgileri MATLAB'in komut penceresinden gözlenebilir.

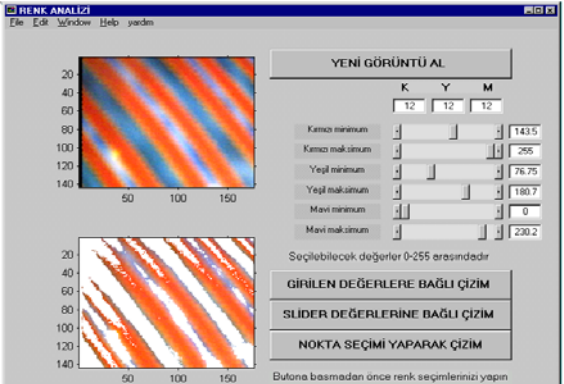

*Journal of Yasar University, 1(3), 199-210* 

#### **Şekil 4.2.1** Nokta seçimi yaparak renk taraması

Şekil 4.2.1'de programın ana penceresi ve nokta seçimi yapılması durumunda programın çıktısı gözükmektedir. Ekranda üstteki görüntü kamera tarafından alınan görüntüdür. Bu görüntü üzerinde işaretli nokta seçilip ilgili butona basınca bu noktanın renk değerlerine sahip bölgeler ekranda belirmiştir. Şekilde slider ve kutu değerleri için hazırlanmış ilk değerler de verilmektedir.

Şekil 4.2.2' de nokta tayini işlemi için birden fazla seçim sonucunda ekrana gelen hata mesajı gösterilmiştir. Maksimum ve minimum değerlerindeki tutarsızlık, nokta tayini yapılmaması gibi durumlarda ekrana şekildeki gibi mesajlar gelir.

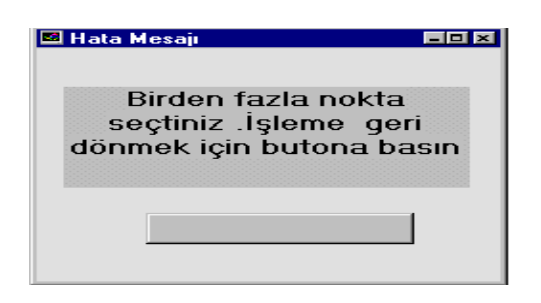

#### **Şekil 4.2.2** Hata Mesajı

Şekil 4.2.3'de renkler için minimum ve maksimum değerleri belirlenmiştir. Bu değerlere bağlı çizim sonucu şekilde sol alt köşede gözükmektedir.

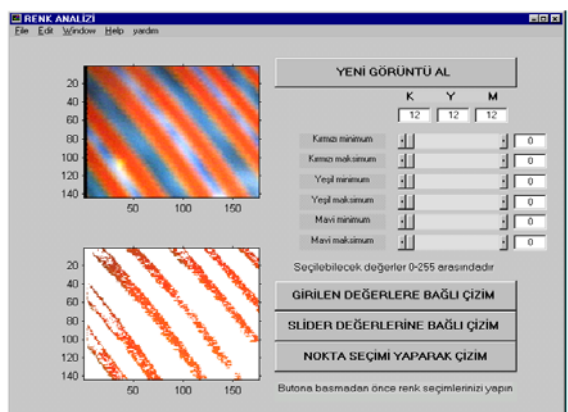

**Şekil 4.2.3** Slider değerlerine bağlı çizim

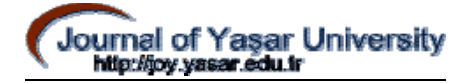

Şekil 4.2.4'de girilen R (Red),G (Green), B (Blue) değerlerine bağlı çizim yapılmıştır. Şekilde de görüldüğü gibi girilen değerlere bağlı çizim esnasında değerler çok dikkatli seçilmezse resmin tümünü kaybetmek olasıdır. Dolayısıyla bu yöntem resmin genel renk düzeninin bilindiği durumda kullanılmalıdır..

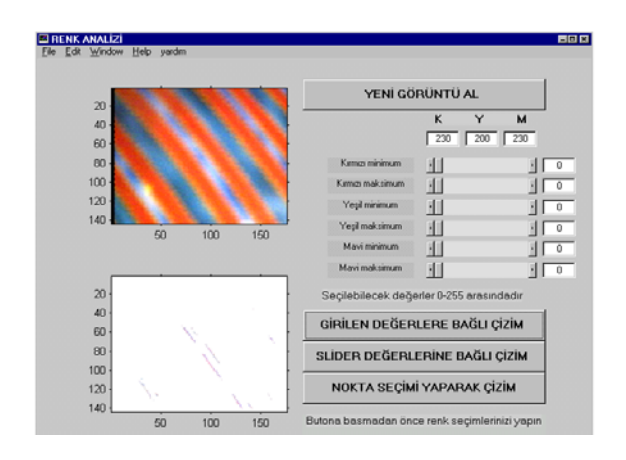

**Şekil 4.2.4** Ekrandan girilen değerlere bağlı çizim

### **5. SONUÇ**

 Proje kapsamında renk analizi ve renk yakalama işlemleri gerçekleştirilmiştir. Tasarlanan sistem, değişik amaçlara yönelik olarak geliştirilebilir ve farklı uygulamalarda kullanılabilir olması sebebiyle önemlidir. Örneğin renk kalitesinin önemli olduğu halı, seramik üretimi gibi sektörlerde insan gözünden çok daha seçici davranabilecek bir sistem oluşturulmuştur. Bu sistem ile ürünlerin banttan akışları sırasında renk kontrolleri yapılıp, uygun olmayanların ayıklanması işlemleri gerçekleştirilebilir.

CCD kamera ile alınan görüntülerin analizi tıp alanında birçok uygulamaya sahiptir. Mikroskopla alınan görüntülerin analizi vb. gibi çalışmalarda proje kapsamında geliştirilen yapının kullanılabileceği düşünülmektedir.

### **6. REFERANSLAR**

[1] Senem Kumova, *Spektrometre ve Kolorimetre Uygulamaları için CCD Array Verisi Okunması ve İşlenmesi,* Ege Üniversitesi, Mühendislik Fakültesi, Elektrik-Elektronik Mühendisliği, 2000-2001 Bitirme Projesi Raporu.

[2] Adrian Biran, Moshe Breiner, *MATLAB for Engineers*, Addison-Wesley Publishing Company Inc, 1995.

[3] MATLAB Görüntü İşleme Komut Grubu notları (Matlab Image Processing Toolbox User's Guide) http://www.mathworks.com

[4] Farzad Pezeshkpour, MATLAB VFM (Vision for Matlab Toolbox) Komut Grubu notları, http://www2.cmp.uea.ac.uk/~fuzz/vfm/default.html

[5] MATLAB GUI (Graphical User Interface) kılavuzu http://www.mathworks.com